### **1 Acceso a AWS Educate como alumnado rexistrado**

• Para acceder ó panel de AWS Educate teremos que ir a: **<https://www.awseducate.com/signin/SiteLogin>**

• Accederemos coa **conta do IES San Clemente** e o contrasinal que puxemos na activación da conta.

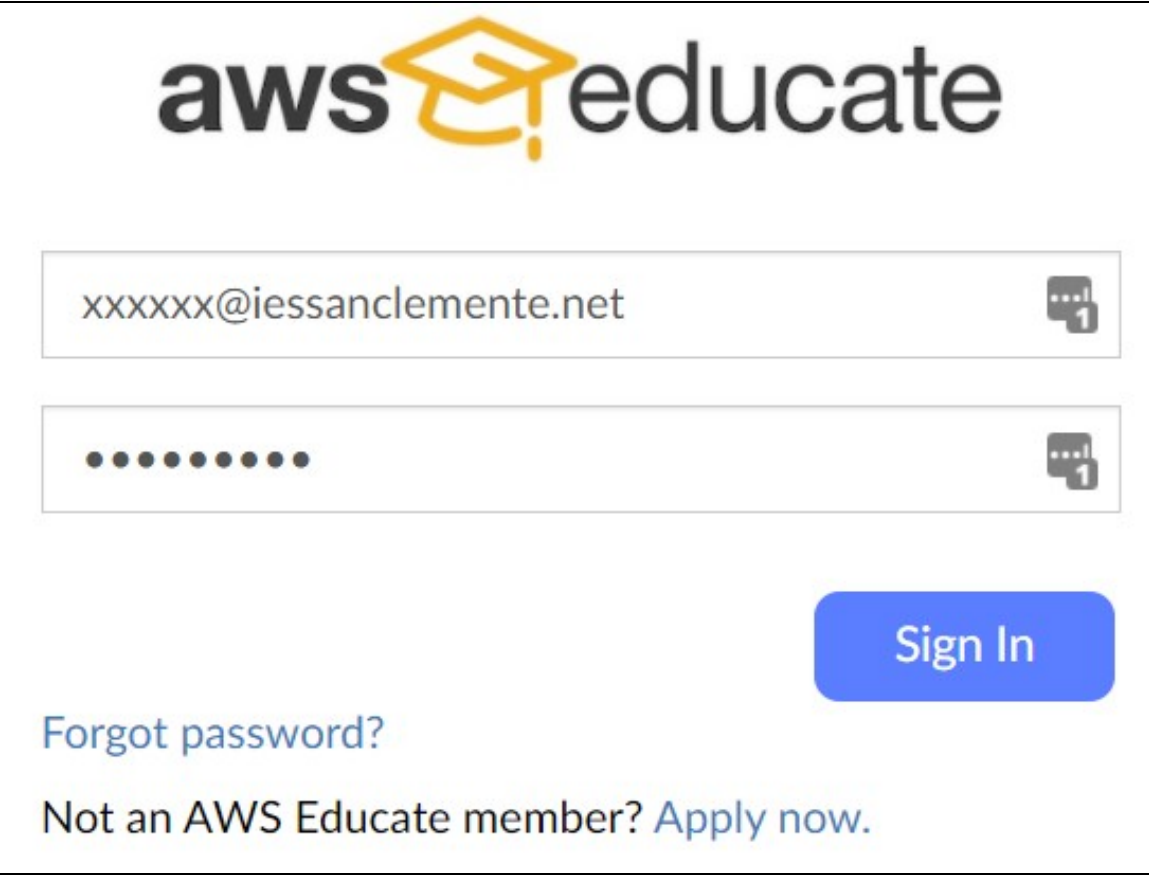

• Unha vez dentro poderemos ver **información xeral sobre formación, empregos,** etc..

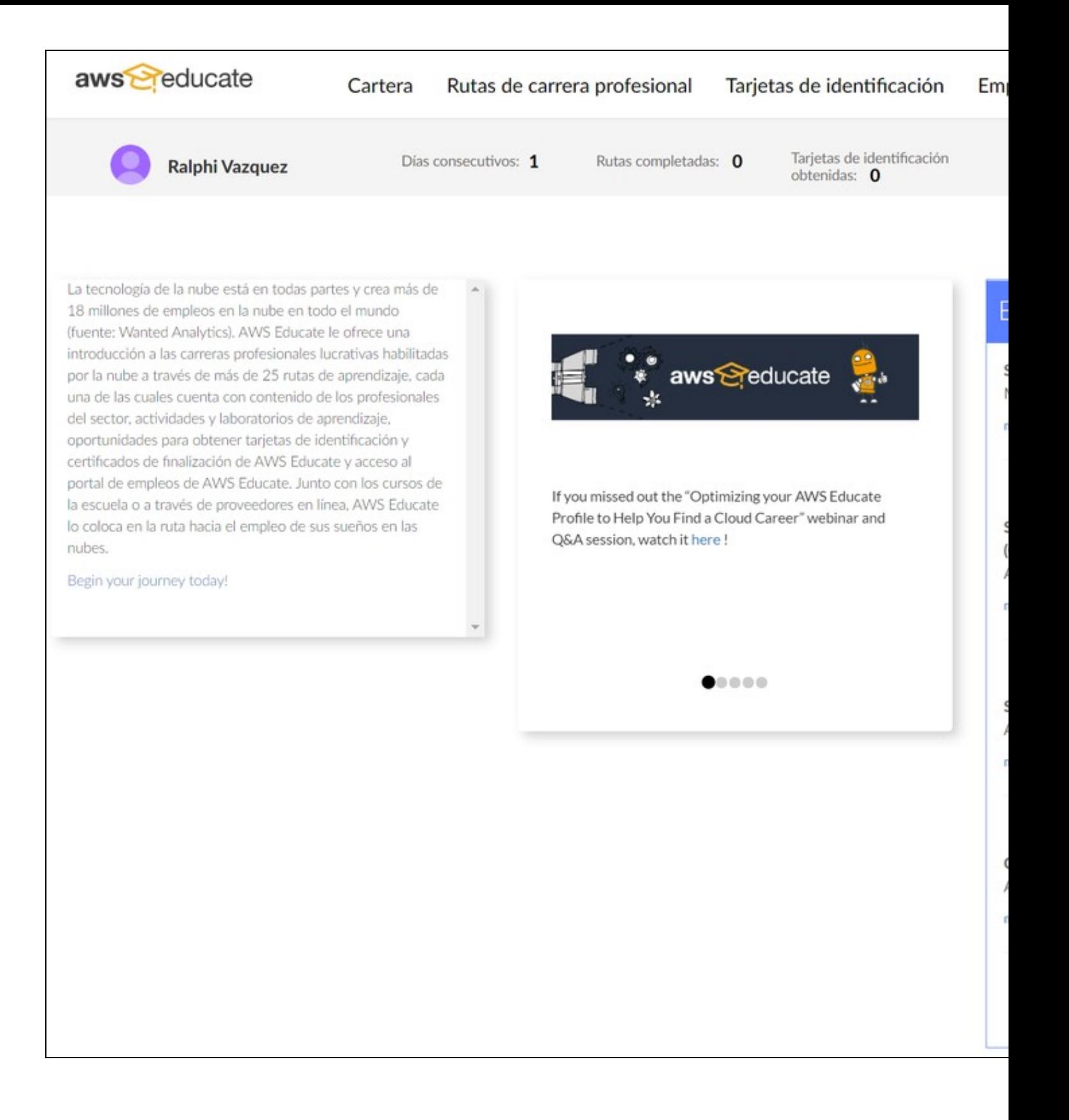

• Para acceder ós recursos da conta AWS Educate, teremos que pulsar no enlace superior **AWS Account**.

• Nesta páxina poderemos ver os créditos dispoñibles e cando caducan os nosos créditos (1 ano dende a creación da conta AWS Educate).

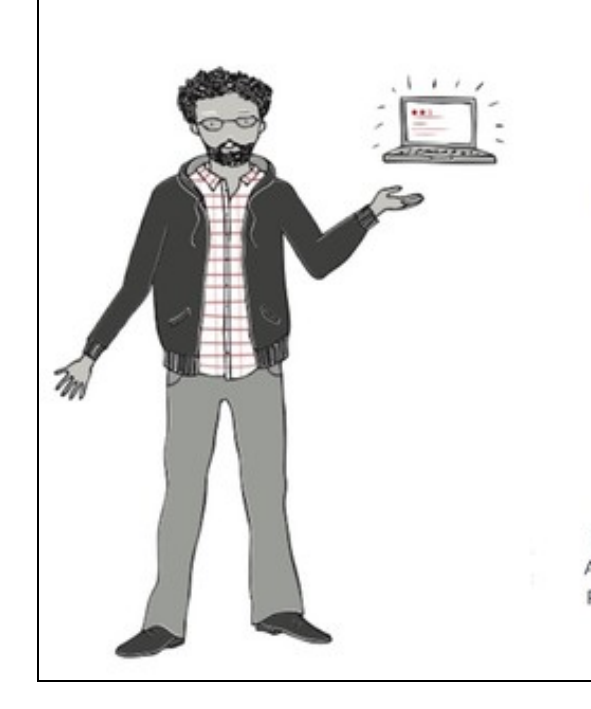

## **AWS Educate Starter Account**

Your cloud journey has only just begun. Use your AWS Educate Starter Account to access the AWS Console and resources, and start building in the cloud!

#### **AWS Educate Starter Account**

Your account has an estimated 100 credits remaining and access will end on oct. 18, 2021.

Note: Clicking this button will take you to a third party site managed by Vocareum, Inc. ("Third Party Servicer"). In addition to the AWS Educate terms of service, your use of the AWS Educate Starter Account is governed by the Third Party Servicer's terms, including its Privacy Policy. AWS assumes no responsibility or liability and makes no representations or warranties regarding services provided by a Third Party Servicer.

- Pulsaremos no botón **AWS Educate Starter Account**:
- Teremos que aceptar os termos pulsando **I Agree** na nova páxina cós termos e condicións que nos apareza.
- Unha vez aceptados os termos veremos os créditos dispoñibles de novo e un botón para acceder á consola de Amazon **AWS Console**:

#### vocareum

# Welcome to your AWS Educate Account

AWS Educate provides you with access to a wide variety of AWS Services for you to get your hands on and build on AWS! To get started, click on the AWS Console button to log in to your AWS console.

Please read the FAQ below to help you get started on your Starter Account.

- . What are the list of services supported?
- . What regions are supported with Starter Accounts or Classroom Accounts?
- . I can't start any resources. What happened?
- Can I create users within my Starter or Classroom Account for others to access?
- Can I create my own IAM policy within Starter Account or Classroom?
- Can I use marketplace software with my Starter Account or Classrooms?
- Are there any restrictions on AWS services in my AWS Educate Account?
- Are FPGA Instances Supported?
- . How do I share image with my students?
- Can I access the billing and cost console?
	- · Se pulsamos no botón AWS Console accederemos á consola de Amazon (onde poderemos crear máquinas virtuais EC2, bases de datos,  $etc..)$
	- . Tede en conta que a zona por defecto é Norte de Virginia en USA, e non se pode cambiar nas AWS Educate Starter Account.

# Your AWS Acco

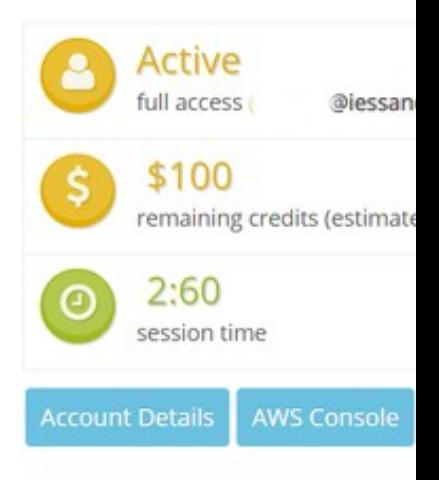

Please use AWS Educate Ac your instances when not in And, don't forget to logout

NOTE: CloudFront service is

# Consola de administración de AWS

#### **Servicios de AWS**

#### **Buscar servicios**

Puede escribir nombres, palabras clave o acrónimos.

Q Ejemplo: Relational Database Service, base de datos, RDS

▼ Servicios visitados recientemente

**Q** Support

Todos los servicios

#### Crear una solución

Comience a usar asistentes sencillos y flujos de trabajo automatizados.

#### Ejecute una máquina virtual

Con EC2 De 2 a 3 minutos

#### Diseñe una aplicación web

Con Elastic Beanstalk 6 minutos

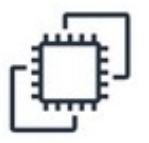

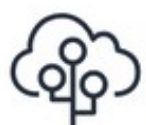

#### Diseñe utilizando servidores virtuales Registre un dominio

Con Lightsail De 1 a 2 minutos

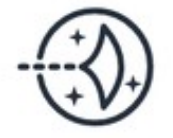

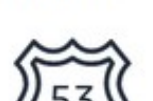

Con Route 53

3 minutos

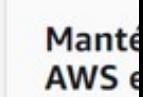

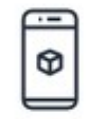

#### **Explo**

#### Amazo

Almacéi permite Más info

#### Ejecute Fargate

AWS Fa tener qu Más info

#### Copia o resister

Descubi de copia permite

#### AWS M

Busque, popular

#### ¿Tiene

#### $\triangleright$  Ver más

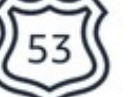